# **Mise en œuvre de services sur le Pare Feu Stormshield**

Yasmina Ramrani, Denis Wagner, Xavier Duthilleul

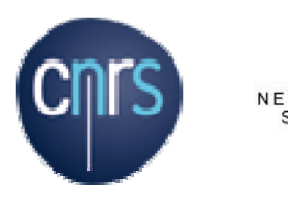

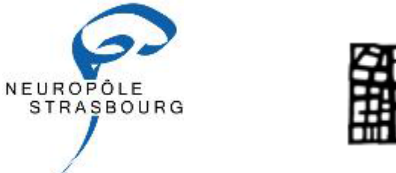

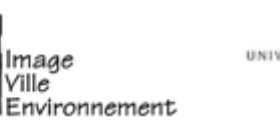

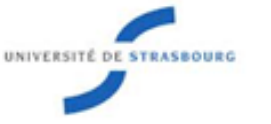

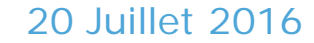

## **Plan de l'exposé**

- Quels sont les besoins?
- Quels sont les objectifs ?
- Pourquoi un IPS Stormshield ?
- Présentation du Stormshield
- Accès distant sécurisé : VPN SSL
- Le portail d'accès
- Le filtrage des URLs
- **Démonstration**
- HowTo disponibles
- Conclusion

### **Quels sont les besoins ?**

- Mise en place d'un service d'accès à distance à certaines ressources internes du laboratoire
- Mise en place du filtrage d'URL et de blocage d'applications spécifiques
- Permettre l'accès aux ressources internes à partir de différents clients
- Authentification par un annuaire LDAP ou à défaut d'un annuaire interne
- $\bullet$ Mise en place d'un portail d'accès aux ressources de type web

### **Q f? uels sont les objecti fs ?**

- 7 laboratoires utilisent les IPS Stormshield?
- Mutualiser les connaissances
	- -> Choix et mise en œuvre des services
	- -> Ecrire et partager des procédures éprouvées, HowTo
	- -> Communiquer sur des points particuliers
	- -> Se rendre disponible ponctuellement ???
	- -> Eclairer le choix d'autres laboratoires
	- -> Référent ???

## **Pourquoi un IPS Stormshield ?**

- Historique Netasq
- C'est un élément

-> de sécurité

-> de structuration du réseau

-> **fournisseur de services**, …

- $\bullet$ Expertise distributeur, SAV, maintenance
- $\bullet$ « Relative » facilité de configuration
- Suivi & évolution
- Approche globale de la sécurité: réseau, données, postes, …

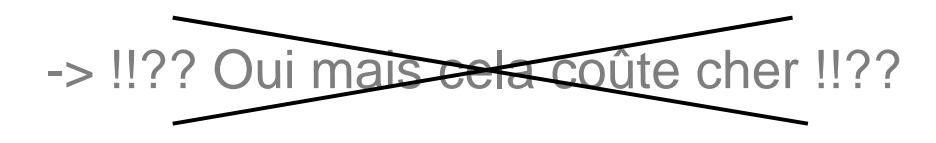

### **Présentation du Stormshield**

### Spécifications des solutions matérielles

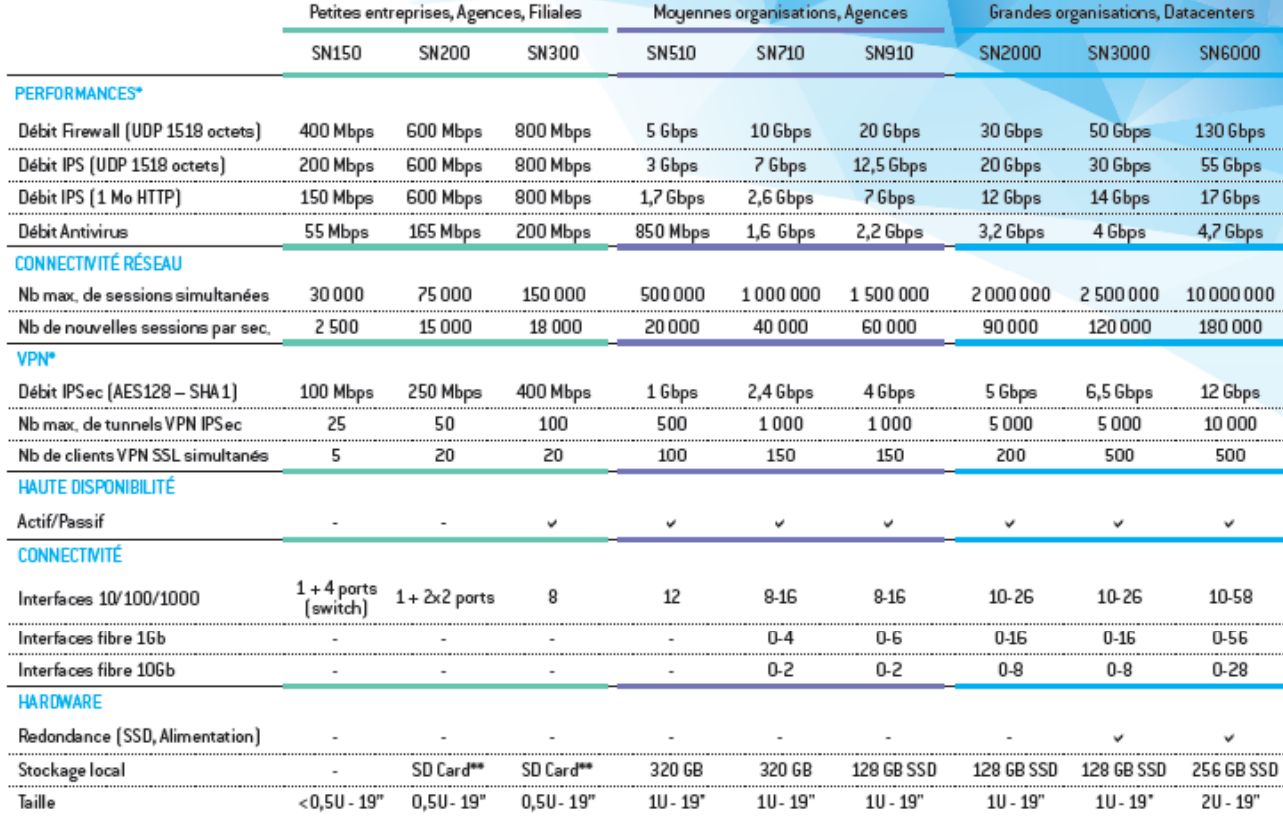

### **Présentation du Stormshield**

**De base** : mise à jour automatique

- Anti-S pam basé sur des listes noires
- $\bullet$ Moteur de prévention d'intrusion IPS (bases ciblées)
- Antivirus Clamav
- Base d'URLs embarquée
- Autorité de certification

#### **En option** :

• Détection en temps réel d'applications obsolètes, de vulnérabilités sur les postes/serveurs

### **Présentation du Stormshield**

Les +

- Maintenance
- Blocage d'applications (exp.: Teamviewer, ...)

### Les-

· Documentation générale mais pas de procédure

#### **Objectifs**

• De l'Internet, permettre l'accès distant à une machine, aux partages, aux imprimantes, ... du réseau interne

#### **Comment**

- Créer un réseau dédié qui sera assigné aux utilisateurs du VPN
- Activer et configurer le module VPN SSL
- Activer le portail VPN SSL pour indiquer l'accès aux serveurs applicatifs/web
- Définir le type d'authentification des utilisateurs  $\bullet$ 
	- -> annuaire I DAP existant
	- -> annuaire LDAP interne au pare-feu
	- -> radius/kerberos (non testé)
- Activer l'autorisation des utilisateurs à utiliser le VPN SSL

- Définir les règles de filtrage aux ressources/utilisateur
- Installer un certificat DigiCert pour le portail captif et le **VPN SSL**

Possibilités:

• Mettre en place une translation d'adresse pour des besoins spécifiques

#### **Installation des clients**

- Windows : Le client VPN SSL est téléchargeable sur le portail d'accès du pare-feu
- Linux : le profil est téléchargeable sur le portail d'accès du pare feu, un client openvpn dans les dépôts
- Mac OSX : le profil est téléchargeable sur le portail d'accès du pare-feu, un client openvpn : https://tunnelblick.net/
- Android , IOS : le profil est téléchargeable sur le portail d'accès du pare-feu, un client Open VPN Connect dans le Store

#### **Connexion des clients : Principe**

- Connexion au serveur d'authentification du pare-feu
- Vérification des informations
- Contrôle dans les règles du droit à établir un tunnel
- Récupération de manière transparente sa configuration (profil de connexion , certificat, autorité de certification) pour la négociation du tunnel
- Enregistrement de l'utilisateur dans la tables des utilisateurs de l'ASQ
- Le client récupère une adresse IP et toutes les routes pour joindre les ressources internes
- Les accès sont gérés par la politique de sécurité et de filtrage

## **Le portail d'accès**

#### **Objectifs**

De l'Internet, permettre l'accès aux serveurs Web et applicatifs du réseau interne par le portail captif.

#### **Connexion des clients : Princi p e**

- Connexion au serveur d'authentification du pare-feu
- Vérification des informations
- $\bullet$  Récupération de manière transparente sa configuration (sites web & applications)
- $\bullet$ Enregistrement de l'utilisateur dans la tables des utilisateurs de l'ASQ
- Les accès sont gérés par la politique de sécurité et de filtrage

## **Le filtrage des URLs**

#### **Objectif**

Blocage d'un site/ plusieurs sites

#### **Comment**

- Le site est existe dans une catégorie de filtrage embarqué alors changer l'action par bloquer (par défaut = passer)
- Laisser la page de blocage par défaut ou créer une page de blocage personnalisée
- Mettre en place un filtrage personnalisé :
	- -> ajouter une catégorie
	- -> insérer le ou les sites à bloquer
	- -> activer le filtrage et indiquer la page de blocage
- Vérifier !!!
- Attention: pour https, il faut créer une règle de déchiffrement qui génère une alerte dans le navigateur

## **HowTo disponibles**

**HowTo** (White paper) disponibles assez restreints… et parce que les approches sont souvent similaires dans nos labos…

- Maintenance
- -> Mise à jour de la version du logiciel de l'IPS Stormshield
- Filtrage
- -> Filtrage d'un URL ou d'une liste d'URLs
- **Configuration du VPN SSL**
- -> Installation Certificat Digicert Stormshield
- -> Configuration du VPN SSL sur Stormshield
- -> Installation du client VPN sous Android

## **HowTo disponibles**

- -> Installation du client VPN sous IPAD
- -> Installation du client VPN sous LINUX
- -> Connexion au VPN depuis LINUX
- -> Installation du client VPN sous Macintosh
- -> Connexion au VPN depuis Macintosh
- -> Installation du client VPN sous Windows
- -> Connexion au VPN depuis Windows

https://tapas.unistra.fr/securite/stormshield

## **D'autres HowTo ?**

Sans se substituer aux interlocuteurs « Stormshield »,

si vous avez une expertise dans un domaine spécifique,

Partagez là SVP !

- -> Vlans,
- -> NAT,
- -> DHCP,
- -> Services optionnels , …

### **Conclusion**

- Mutualiser les connaissances
- Participez à la mutualisation de vos connaissances
- Soutien aux labos en phase de réflexion concernant le choix d'un IPS

## **Démonstrations**

- Accès à distance aux PC du laboratoire:
	- 1) Connexion au VPN,
	- 2) Démarrage du PC,
	- 3) Bureau à distance

- Accès aux services internes du laboratoire:
	- 1) Comptes de l'Active Directory,
	- 2) Portail d'accès.

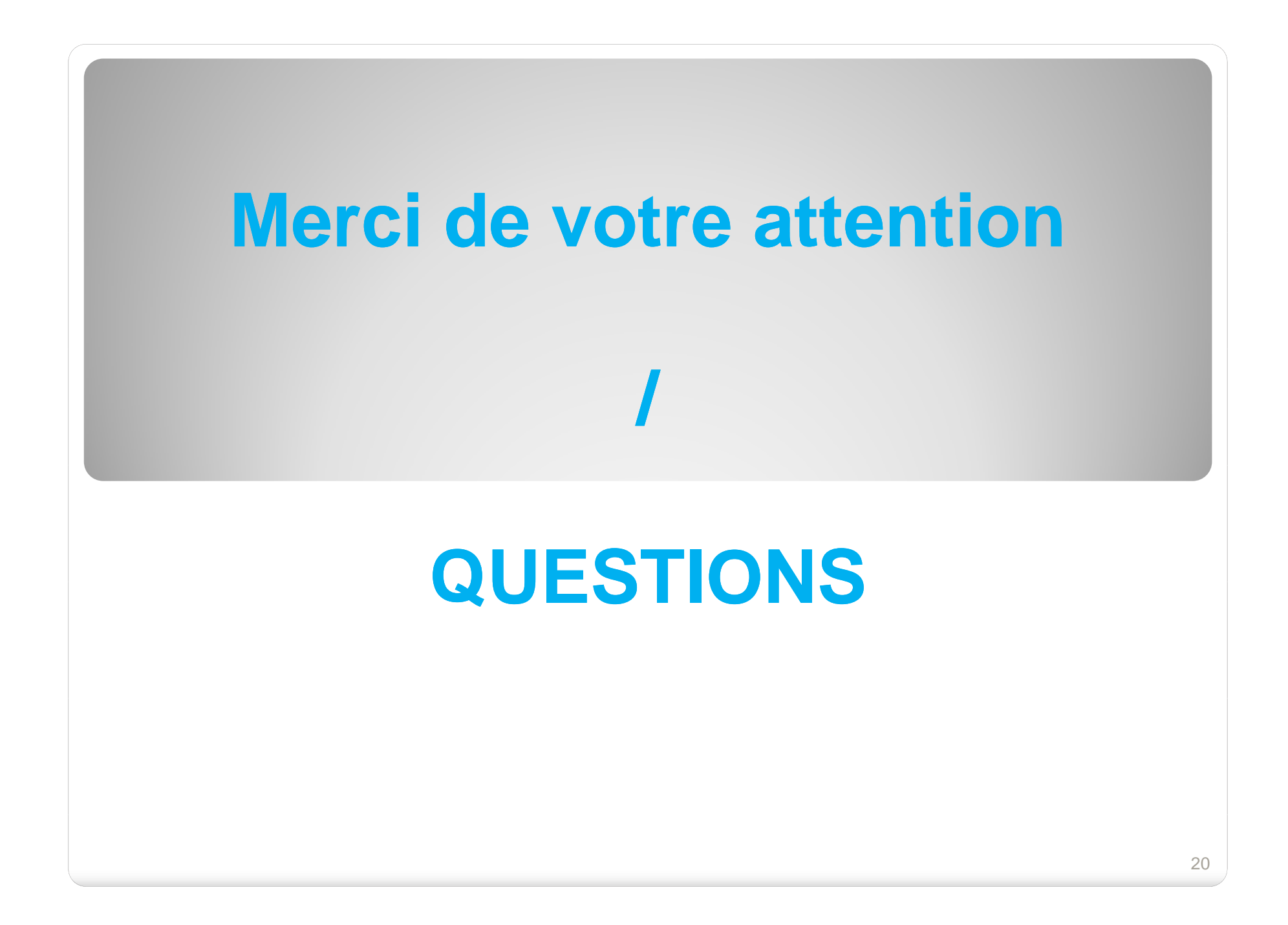